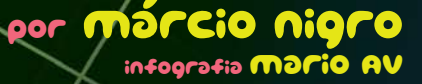

 $\odot$ 

(

Fees See

g

**Peeged** 

0

**POOOO** 

 $\boldsymbol{\theta}$ Ø g **PO** 

O

Æ

**IVA!** 

71

OS  $\boldsymbol{\varphi}$  $\tilde{\bm{o}}$ 

 $\boldsymbol{\mathcal{B}}$ 

W

**CANA** 

E

**STAR** 

m **XII** 

1

C

 $\Box$ 

**CONTROL** 

K

D

**TELL!** 

**The Il** 

بعث

G

 $\mathbf{W}$ 

NÃ

Ī

الأيرو

P a

٦.

 $\mathbf{o}$ 

# FábRicA ecesso de gravação de uma música ou CD está cada dia mais democ de la

**O processo de gravação de uma música ou CD está cada dia mais democrático. Softwares como Pro Tools, Logic Audio, Cubase, Digital Performer e vários outros permitem que você grave áudio em vários canais e controle os sons de teclados, baterias eletrônicas e afins via MIDI. Com um Mac razoável é possível montar um estúdio digital em casa. Porém, já falamos sobre tudo isso na nossa edição 52 e, acredite, as coisas não mudaram tanto desde então. O assunto agora é a mixagem, uma etapa importantíssima que você pode fazer em seu próprio Mac, com ótima qualidade e baixíssimo custo, sem a necessidade de equipamentos externos. Por uma questão de espaço, não daria para falar aqui de todos os aspectos da mixagem; vamos nos concentrar em três deles – efeitos, compressores e equalização – as pedras fundamentais que sustentam qualquer engenheiro de som.**

# Gravar é uma ciência, Mixar é uma aRte

A música que você escuta na rádio ou num CD passa sempre por três etapas básicas – gravação, mixagem e masterização –, todas fundamentais para garantir um produto final de qualidade. Antes de falar de mixagem, cabe ressaltar a importância da etapa de gravação. É essencial começar a gravar com o pé direito. A menos que você só trabalhe com sons eletrônicos ou sintetizados, o áudio gravado é a matéria-prima e sustentáculo de uma mixagem. Como um edifício construído com materiais de má qualidade, uma mixagem inteira pode ruir se o som original não for bom. Isso implica em utilizar bons microfones e posicioná-los adequadamente, além de realizar a gravação com bom nível de sinal.

Vamos deixar claro, logo de início: a mixagem é uma arte que envolve muito aprendizado, treino, dedicação e talento. O produto final depende também de diversos aspectos, que vão desde a qualidade do músico e seu instrumento (passando pela escolha e posicionamento correto dos microfones) até a acústica da sala de gravação e mixagem (também conhecida por "técnica").

#### Pan e voLume

Primeiro, daremos uma pincelada rápida em dois recursos que normalmente são o ponto de partida de uma mixagem: volume e *pan* (panorâmico). Imagine sua mixagem como uma sala vazia onde cada instrumento será acomodado de forma a conseguir um som balanceado em todo o espectro entre os canais direito e esquerdo (o chamado som estéreo). O volume não tem muito segredo. Cada canal de áudio (ou MIDI) oferecido num software (ou mesa de som) tem um Fader, que é o controlador de volume. Se você deixá-lo em zero dB, o áudio sairá no mesmo volume em que foi gravado. Não tem mistério. Porém, tome cuidado: ao aumentar um som acima de 0 dB, o áudio poderá distorcer (ou "clipar", como se diz no jargão).

A função do volume da mixagem também é óbvia: criar planos para os instrumentos e vozes numa música. Assim, você vai deixar o que é mais importante (o vocal, por exemplo) mais alto que os elementos secundários (um som de órgão).

Já o Pan define a colocação de cada instrumento entre os canais direito (Right) e esquerdo (Left). Na prática, isso significa que você está trabalhando em um plano de 180 graus entre os dois canais. Algumas dicas:

•Evite colocar no mesmo lado da mixagem sons parecidos (como, por exemplo, um violão de aço e um cravo). O melhor é deixá-los separados na imagem estéreo.

•Na hora de definir os volumes dos instrumentos, não ouça a mixagem com o volume muito alto. Volumes mais baixos permitem identificar melhor o plano de cada som.

EQUALIZAÇÃO

**O equalizador serve para adicionar ou subtrair graves, médios e agudos. Até aí, parece baba. Mas não é tão simples. O espectro de áudio que podemos ouvir é composto de uma extensa gama de frequências. Os engenheiros de som dividiram essas frequências em quatro grupos básicos e definiram a função de cada um dentro da mixagem. Essa divisão pode variar um pouco entre os técnicos, mas facilita a definição dos sons em palavras. Para ajudar a compreender o que isso significa, tenha em mente que as frequências correspondem às notas musicais. O quadro ao lado traça o paralelo entre as notas do piano e as frequências.**

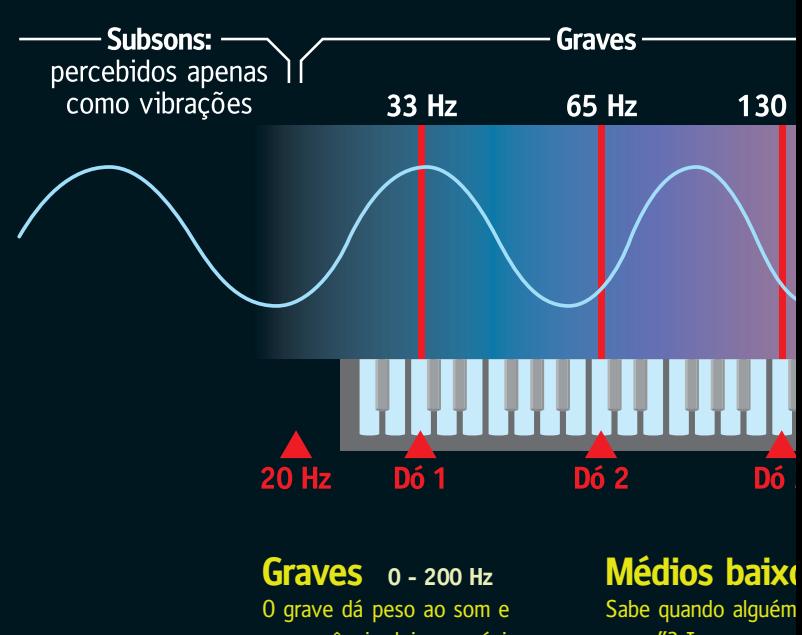

sua ausência deixa a música fraca e "magra". O controle Bass dos aparelhos de som controla o volume do som nessa faixa de frequência.

corpo"? Isso provav as frequências entre demais o médio deix mentos estiverem "f tingui-los claramente

# EquaLizador pAramétrico

O equalizador paramétrico é o tipo utilizado nas boas mesas de som, e também existe nos bons softwares. É bastante versátil, porque proporciona controle absoluto da banda (gama do espectro de frequências) que está sendo afetada. Os equalizadores paramétricos podem incluir vários filtros, que permitem ser usados em diferentes combinações. Vejamos os mais comuns.

#### **Peaking**

Um filtro de Peaking é requisito básico em um equalizador paramétrico, oferecendo controle sobre a largura de banda. Ele é ideal para mexer com os médios, e é composto de três parâmetros (que podem ser botões ou não): **Frequência –** Conhecido também como F ou Hz. Como o nome já sugere, é a frequência central (ou de corte) que você quer mexer. **Ganho** (Gain, em inglês) – Pode ser simbolizado pela letra "G". O ganho aumenta ou abaixa uma frequência geralmente em até 15 dB. **Largura de banda –** Normalmente representado pela letra "Q", esse botão controla a largura de banda. Quanto maior o valor de "Q", mais

estreito é o espectro de frequências alterado. Se você tiver escolhido 1000 Hz como frequência central e 3 para o valor de Q, as frequências entre 300 Hz e 5000 Hz também poderão ser afetadas, dependendo do quanto você mexer no ganho. Por isso, é ideal começar a trabalhar com um valor de Q alto e depois ir diminuindo de acordo com a necessidade.

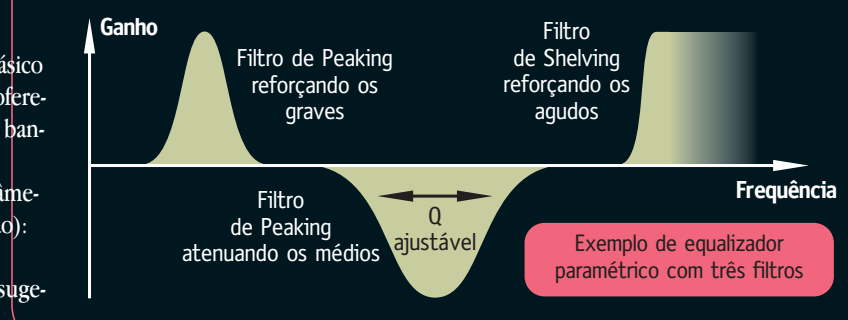

EquALizador gráfico

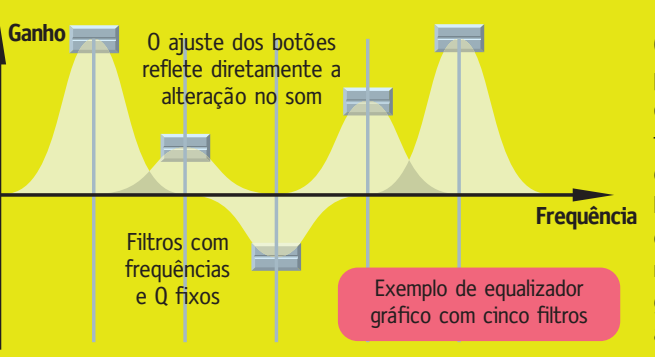

O equalizador gráfico é muito mais comum que o paramétrico, sendo encontrável em praticamente qualquer aparelho de som e até nos modernos tocadores de MP3. Ele possui um número variável de réguas para alterar o volume de determinadas bandas (faixas de frequência) fixas. Quanto maior o número de réguas, mais estreita é a banda alterada. Alguns aparelhos de som têm "equalizadores gráficos" com somente duas bandas (graves e agudos) ou três (graves, médios e agudos).

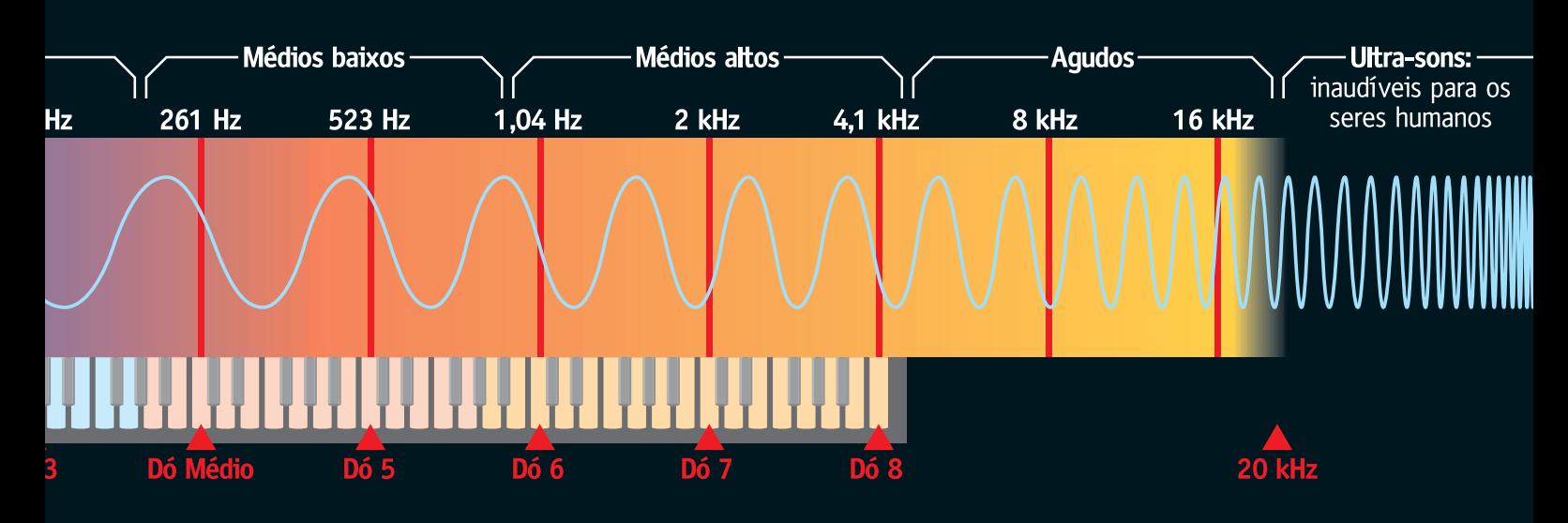

#### **os 200 - 800 Hz**

fala que tal música precisa de "mais elmente significa que é preciso incrementar 125 e 250 Hz. No entanto, aumentar xa o som "embolado". Se todos os instrufalando" nessa região, será impossível dise e a mixagem ficará uma porcaria.

#### **Médios altos** 800 Hz - 5 kHz

Essa é a região mais perigosa. porque o nosso ouvido capta muito melhor os médios (é a região principal da nossa fala) do que os agudos e, principalmente, os graves. O médio alto é o que dá clareza à mixagem, mas se você aumentar demais essas frequências, o som poderá ficar "anasalado" como o de um telefone (aliás, o telefone é centrado em cerca de 3 kHz).

#### **Agudos 5 kHz para cima**

Os agudos dão definição ao som. Se o instrumento está "abafado", é porque falta agudo, e se está "chiando" muito, é porque está sobrando. Por outro lado, "puxar demais o agudo pode tornar o ruído de fundo evidente, ou deixar o som irritante.

#### **Shelving** (prateleira)

Esse filtro é normalmente utilizado para controle de graves e agudos nos aparelhos de som domésticos. O que esse filtro faz é subir ou diminuir o volume de todas as frequências abaixo (Low Shelving) ou acima (High Shelving) de uma frequência específica.

É ideal para trabalhar com graves e agudos, não sendo funcional para médios. Assim, existem apenas dois parâmetros básicos: ganho e frequência.

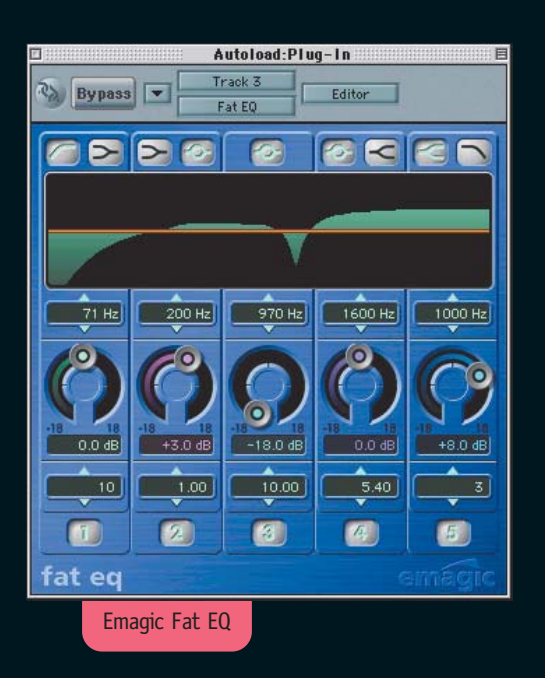

#### **Hipass Filter (HPF)** (filtro passa-altas) ou **Low Cut (LC)**

Ele corta as frequências abaixo de um determinado valor. É bastante utilizado para sumir com frequências abaixo de 80 Hz, como, por exemplo, o rumor de 60 Hz da rede elétrica.

#### **Lowpass Filter (LPF)** (filtro passa-baixas) ou **High Cut (HC)**

É utilizado para cortar as frequências acima de 8 kHz – por exemplo, os ruídos dos amplificadores de guitarra. Mas lembre que, ao usar esse filtro, o som pode ficar muito abafado.

# DICAS de<br>EquaLização

**E aí, como eu sei com qual frequência devo mexer?** Tem duas saídas: a melhor é arrumar um analisador de espectro, como o PAZ da Waves. O que ele faz é mostrar precisamente com quais frequências uma fonte sonora está "falando". A segunda saída é usar um filtro Peaking com o Q no valor mais alto, aumentar bastante o ganho (cuidado com ouvidos e alto-falante) e passear pelas frequências para descobrir o que está incomodando ou faltando. Depois, ajuste o ganho para um nível mais sensato.

**• Lembre sempre que, ao mexer na equalização, você acaba alterando o volume geral de um instrumento ou música.** Por isso, é importante compensar o volume perdido ou adicionado (um bom equalizador sempre tem um controle de volume), na hora de comparar o som original com o equalizado. Isso ocorre porque temos a tendência de achar automaticamente que "se está mais alto, está melhor", o que nem sempre é o caso. **• Mesmo que um instrumento esteja soando**

**bem sem equalização, verifique se o seu som não está atrapalhando outro,** principalmente nos graves e médios baixos. Por exemplo, é comum o bumbo da bateria ter regiões de frequências em comum com o contrabaixo, na casa entre 60 e 300 Hz. Usando o filtro Peaking, você pode abrir um pequeno buraco (diminuir determinada frequência) na equalização de um ou outro instrumento para que os dois tenham boa definição quando escutados em conjunto.

**• Durante a mixagem, a equalização é feita nos instrumentos individualmente, mas também pode ser feita na mixagem final.** Por exemplo, um pouco mais de agudos pode deixar a mixagem mais definida e brilhante, e mexer no grave pode deixar o som mais ou menos pesado.

#### Plug-ins recomendados

Os bons programas já trazem recursos de equalização em tempo real (desde que o o hardware de áudio permita). No entanto também é possível utilizar plug-ins de terceiros, como o Renaissance Equalizer da Waves.

**Efeitos fazem maravilhas à mixagem quando bem dosados. Reverbs, delays, chorus, flangers e phasers criam mais do que sons diferentes e legais para instrumentos e vozes. Se com o controle de Pan você pode definir que, digamos, uma guitarra fique mais à direita ou à esquerda na imagem estéreo, os efeitos (especialmente reverbs e delays) permitem dar ambientação e profundidade aos elementos de uma música, como se fossem um Pan 3D. Vejamos como funcionam esses efeitos.**

# deLal

O delay permite gerar múltiplas repetições de um sinal, a intervalos que podem variar de 1 ms (milésimo de segundo) até vários segundos. É um dos efeitos mais adorados pelos guitarristas, pois ele permite criar um belo clima para solos e efeitos interessantes para bases – um dos músicos que conseguem resultados ótimos com o delay é The Edge, do U2 (dê uma ouvida no início de "Where The Streets Have No Name"). Mais do que gerar ecos, o delay é também utilizado para criar planos interessantes nas mixagens, podendo fazer com que um instrumento apareça mais claramente. Veja como funciona cada um de seus principais parâmetros:

#### **Delay Time** (tempo de atraso)

O delay costuma oferecer atrasos de até 1000 ms (pelo menos), o que costuma ser mais do que suficiente nas mixagens, salvo em casos bem específicos. O valor escolhido determinará o intervalo entre o som original e a repetição. Se você der uma fuçada nesse parâmetro, vai perceber que só será possível ouvir uma repetição acima de 100 ms, pois abaixo disso o ouvido humano não consegue distinguir as repetições. No entanto, valores abaixo disso podem dar a impressão de distância, "encorpar" um instrumento ou criar efeitos metálicos engraçados.

#### **Feedback** (retorno) ou **Decay** (decaimento)

Esse parâmetro determina o número de repetições que soarão após o som original, sempre respeitando o intervalo definido no Delay Time. Se você deixar o feedback no mínimo, só haverá uma repetição. À medida que o valor aumentar, novas repetições irão aparecer, sendo a seguinte sempre mais baixa que a anterior, até que não haja mais repetições. No valor máximo, o Feedback pode durar bons minutos.

#### **Volume** ou **Mix**

Define o volume das repetições. Quando no volume máximo, o som original deixa de ser ouvido.

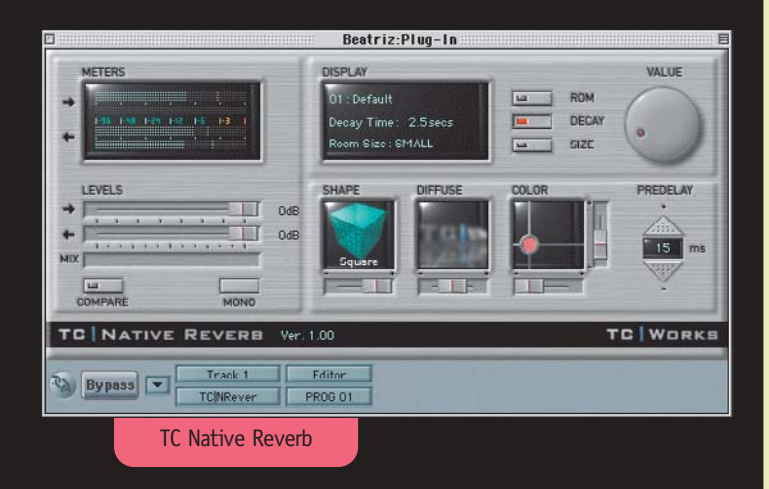

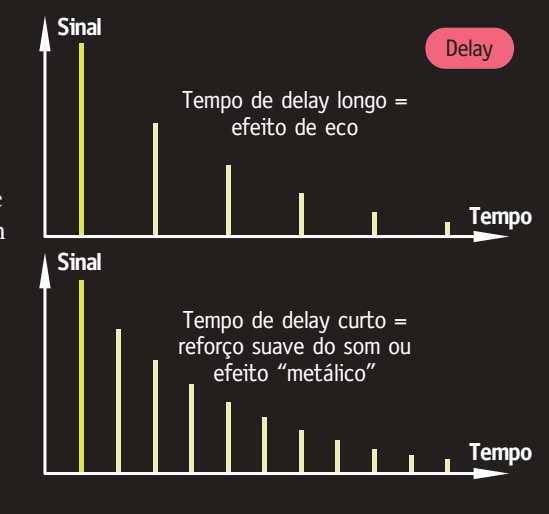

### Reverb

A reverberação é o fenômeno acústico que nos permite dizer se uma pessoa está falando em uma sala pequena ou grande, se é revestida de materiais que absorvem ou que refletem o som etc. Qualquer som emitido "caminha" em várias direções e se reflete em todas as superfícies que encontra pela frente: paredes, móveis etc.

O Reverb (ou "reverberador") é um delay múltiplo que simula ambientes. Com ele, você pode virtualmente colocar uma voz ou instrumento em diferentes tipos de salas, a fim de criar a atmosfera adequada para o tipo de música que está mixando. Alguns modelos já trazem práticos Presets (pontos de partida) que simulam salas de concerto (*concert*

#### dicAs de dELAy

**• Quando for usar repetições acima de 100 ms, procure "casar" o tempo da repetição com o andamento da música,** levando em conta o tempo forte ou até mesmo os diferentes contratempos.

**• Uma técnica que costuma dar bons resultados** é usar o mesmo som em dois canais, abrir os Pans (colocar um som todo para a esquerda e outro para a direita) e aplicar em um dos canais um delay com tempo entre 30 e 80 ms, feedback no mínimo e volume no máximo. Experimente isso com uma voz ou violão e terá a impressão de duas pessoas tocando a mesma coisa!

#### Plug-ins recomendados

Se o seu programa já tiver opções de delay, confira o delay da TC Works e o da Waves.

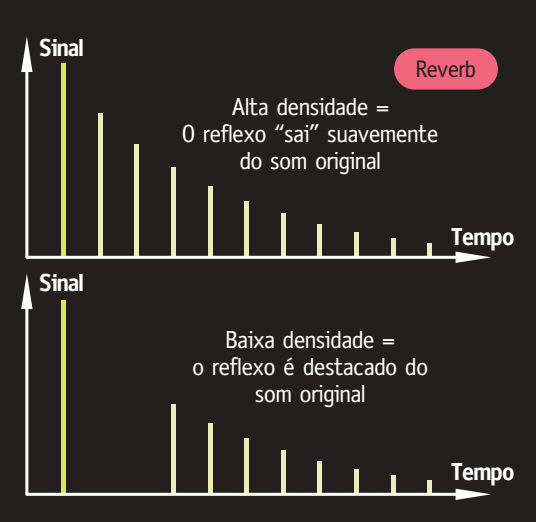

*hall*), quartos pequenos (*room* e *ambience*) e estádios (*stadium*), entre outros ambientes. A quantidade de parâmetros em um Reverb pode variar muito de um tipo para outro. Veja os mais básicos e fundamentais:

#### **Reverb Time** ou **Decay**

Ajusta o tempo que a reverberação vai durar antes de sumir completamente. Uma catedral, por exemplo, pode ter reverberações que duram mais de quatro segundos; já num pequeno quarto com materiais absorventes, esse tempo pode não chegar a menos de meio segundo.

#### **Diffusion** (difusão)

A reverberação é, na verdade, centenas de reflexões que ocorrem simultaneamente. A difusão controla o espaçamento entre essas reflexões. Se o Reverb tem baixa difusão, é possível ouvir as reflexões em separado, ao contrário da alta difusão, que faz com que o reflexo soe mais "macio". Normalmente, a baixa difusão funciona melhor com músicas de tempo mais acelerado e com muitos instrumentos.

Pre Delay (atraso prévio)<br>É o intervalo de tempo entre o som e o reverb. Quanto maior for o valor do Pre Delay, maior a sensação de um espaço grande.

#### **Density** (densidade)

**A**justa a forma pela qual as reflexões estão agrupadas. Em última análise, a densidade é função da quantidade de superfícies difusoras na sala. Ou seja, quanto maior a irregularidade das superfícies, maior o número de reflexões que compõem a reverberação e, consequentemente, maior a densidade.

Baixa densidade funciona bem com sons de pouco ataque, como é o caso de cordas e órgãos. A alta densidade é boa para sons percussivos. Em vozes, utilize densidade média.

#### **- Early Reflections** (reflexos iniciais)

Reflexões rápidas que ocorrem antes da reverberação. Ideal para dar leve ambientação a sons como bumbo ou vocais.

#### **Filtros LPF ou HPF**

Cortam as frequências graves ou agudas do reverb, pois frequências muito agudas deixam o Reverb brilhante e exagerado demais, enquanto as frequências graves podem deixar o Reverb muito encorpado e a mixagem "embolada".

#### **Volume ou Mix**

Volume do Reverb em relação ao sinal original.

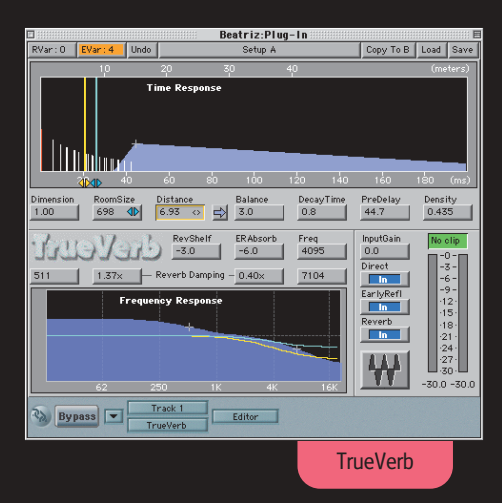

# OU+FOJ<br>Efei+OJ

Efeitos que também mexem com relações de tempo (delay) e que podem ser utilizados nas mixagens são o Phaser, o Chorus e o Flanger, principalmente para guitarras, teclados e cordas. Mas, em vez de explicarmos cada um dos parâmetros, é melhor descrever suas aplicações genericamente, uma vez que eles têm parâmetros semelhantes aos de um delay.

Phaser É, basicamente, um delay que trabalha com repetições oscilando entre os intervalos de 0 e 1 ms, podendo proporcionar um som metálico, como a voz do Pato Donald. Quando em estéreo, o Phaser faz parecer que o som está rodando em torno de sua cabeça. Os guitarristas de funk e disco da década de 70 adoravam esse efeito.

**Flanger** Parece o Phaser, com a diferença de que possibilita variações de delay entre 0 e 20 ms, dando a impressão de que alguém está subindo e descendo a afinação de um som repetidamente. Um bom exemplo de Flanger é a guitarra da música "Follow You, Follow Me" do Genesis (desculpe-nos, não conseguimos lembrar um exemplo mais recente).

Chorus Trabalha com intervalos de delay entre 15 e 35 ms e não interfere muito no pitch (afinação) de um instrumento, criando um som bem espacial. Se usado com moderação, serve para "engrossar" o som de um instrumento ou fazer parecer com que uma voz pareçam várias. A maioria dos guitarristas usava esse efeito na década de oitenta. Sempre que possível utilize Phasers, Flangers e Chorus em estéreo, para tornar suas aplicações mais eficientes.

#### Plug-ins recomendados

Esses efeitos também costumam acompanhar os programas de áudio, mas são boas pedidas o MetaFlanger e o Chorus da Waves.

#### dicAs de RevErb

**• Ao escolher um tipo de reverb, sempre leve em consideração o tipo de música que está mixando.** É claro que tudo é uma questão de gosto. Se você faz música experimental, existe uma liberdade maior. Mas se há uma preocupação comercial em relação ao que se está fazendo, é preciso ser mais ortodoxo. Enfiar um quarteto de jazz num estádio enorme,

ou então, colocar o Coro dos Ferreiros da Bavária num banheirinho pode não ser apropriado. Nesses casos, é fundamental perguntar: "isso combina com o estilo da música?"

**• Não é necessário aplicar reverb em tudo,** principalmente porque plug-ins de reverb geralmente exigem bastante capacidade de processamento do computador.

Instrumentos graves, como bumbo e contra-

baixo, nem sempre precisam de reverb, pois já ocupam bastante espaço em uma música. A pergunta básica é: ficou melhor com o efeito? Se não, taca fora.

#### Plug-ins recomendados

TrueVerb, da Waves; TC Native Reverb, da TC Works; e os plug-ins inclusos no Logic Audio Platinum.

#### **A compressão provavelmente é um dos recursos mais incompreendidos na mixagem, e certamente um dos mais importantes.**

Toda música possui oscilações de dinâmica, com partes mais altas e outras baixas, que podem fazer com que determinado instrumento ou voz desapareça em alguns pontos da mixagem. A função primeira de um compressor é funcionar como um controle automático de volume – um regulador de dinâmica que, ao sentir que o sinal está excedendo um determinado nível, entra em ação para diminuir sua intensidade. Essa característica o torna excelente para sons percussivos, vozes, contrabaixo e qualquer outro instrumento com grande variação de dinâmica. Quando a compressão for bem aplicada, a voz ou instrumento comprimido provavelmente terá um som mais encorpado e firme. Porém, o uso excessivo de compressão geralmente pode "matar" completamente a dinâmica e até mudar o timbre original.

Um compressor deve oferecer os seguintes controles:

#### **Threshold** (limiar)

**COMPRESSION** 

E

É o ponto em que o compressor vai começar a agir. Os valores são exibidos em decibéis. Assim, se você determinar um valor de 10 dB para o Threshold, toda vez que o sinal ultrapassar esse valor o compressor vai entrar em ação. Se estiver ajustado em 0 dB, nada vai acontecer.

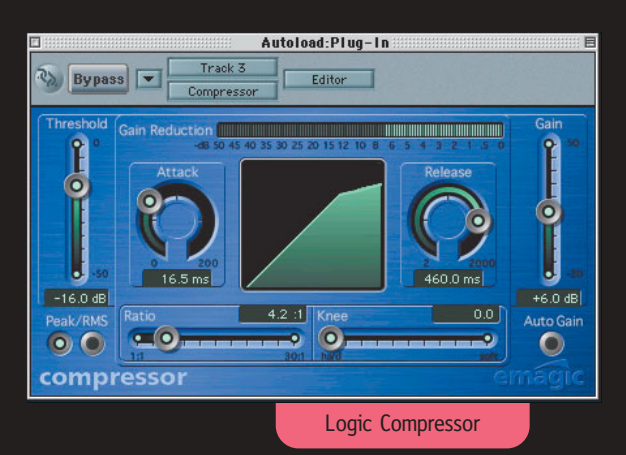

#### dicAs de compRessão

#### **• Os controles do compressor são interdependentes,** ou

seja, cada parâmetro alterado muda a relação entre todos os ajustes, influenciando o resultado final. Por isso, ficar íntimo do compressor requer muita prática. Não há uma regra específica, mas como ponto de partida, deixe o Ratio em 4:1 e ajuste o Threshold até atingir uma compressão em torno de 6 dB. Depois, experimente os outros parâmetros.

**• Quanto menor for o volume de algum instrumento, maior o perigo de ele sumir em algum ponto da mixagem,** caso tenha uma dinâmica muito variada. Nesse caso, é importante comprimi-lo para corrigir as oscilações de dinâmica.

**• O compressor é famoso por alterar os timbres dos instrumentos e deixar os músicos loucos com o técnico de áudio.** Mas isso só acontece quando ele é mal utilizado. Use-o com cuidado, sempre comparando com o áudio original para ver se o que você está fazendo realmente está deixando o som melhor.

#### Plug-ins recomendados

O D3 da Focusrite é ótimo, mas só tem versão para AudioSuite e TDM. Os do Logic Audio e do Pro Tools 5.0 também são bons. Entre os VST, fique com o Renaissance Compressor, ou o C1 da Waves.

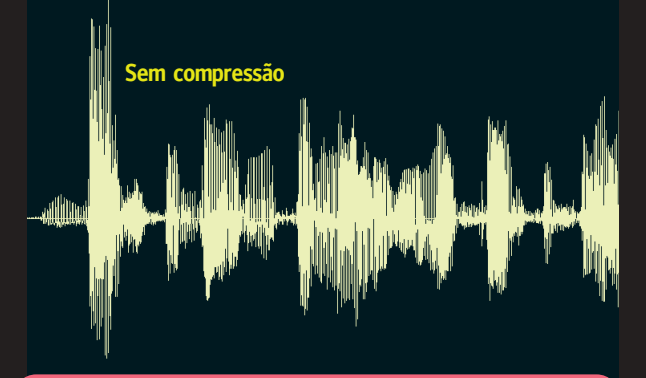

Estes dois gráficos representam a forma de onda de alguns segundos de música, antes e depois da compressão. A compressão utilizada aproveita melhor a amplitude de volume disponível, sem alterar audivelmente o caráter do som

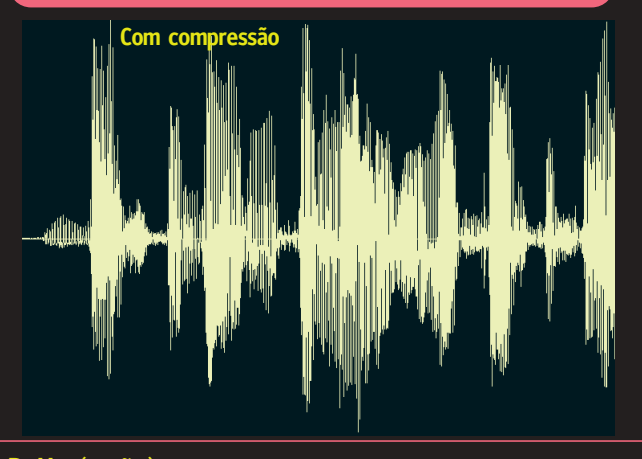

#### **Ratio** (razão)

Controla a taxa de compressão do sinal que passar acima do nível de Threshold. Se você especificar um Ratio de 4:1, o sinal que passar 4 dB acima do ponto de Threshold será comprimido em 1 dB. Colocando a taxa de compressão no valor máximo (infinito:1), o sinal não passa do limite de threshold e o compressor passa a funcionar como um limitador (Limiter).

#### **Attack**

O ataque especifica quanto tempo o compressor vai esperar para agir depois que o sinal ultrapassar o limite de threshold. Sons percussivos, como uma caixa de bateria ou palmas, têm ataques muito rápidos. Para o compressor poder agir, o Attack terá que estar regulado entre 0 e 10 ms. Com valores maiores corre-se o risco de o compressor agir somente quando o som já tiver passado, não servindo para nada. Instrumentos com pouco ataque (cordas, piano etc.) e graves (bumbos e baixos) normalmente pedem valores acima de 20 ms.

#### **Release** (soltura)

Trabalha praticamente em conjunto com o Attack, regulando o tempo que o compressor demora para parar de comprimir depois que o sinal estiver abaixo do threshold estabelecido.

O Release pode ser tão rápido quanto 6 ms ou ir até três segundos. Releases mais longos (entre 500 ms e 2 segundos) tendem a deixar a compressão mais suave, enquanto um valor muito pequeno pode fazer com que a compressão oscile muito rápido, causando efeitos indesejáveis.

#### **Auto**

Alguns compressores têm essa opção, que faz a taxa de compressão variar de acordo com as alterações do sinal.

#### **GR – Gain Reduction** (redução de ganho)

A compressão fatalmente causa uma redução de ganho (volume) no áudio; ela é indicada por esse LED (indicador).

#### **Gain** (ganho)

Compensa a perda de volume causada pela compressão. Como regra geral, aumente o ganho até o máximo indicado no medidor GR, pois assim é mais fácil comparar o som, com e sem compressão.

#### **Hard/Soft Knee** (joelho "duro"/"macio")

Nem todos os compressores possuem esse controle, que determina o modo de compressão. Na posição Hard a compressão é mais brusca, e em Soft é mais branda.

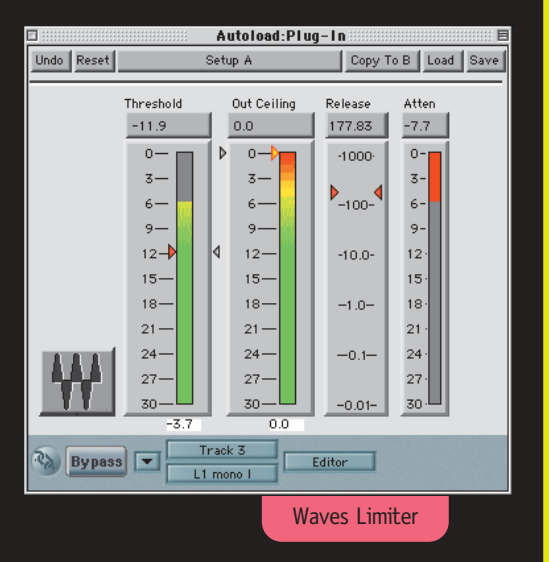

# **OLHA** nívEL!

Uma boa mixagem começa pela maneira como o áudio é captado. Além de questões como microfonação, um fator importantíssimo para quem trabalha com áudio digital é o nível de gravação. Todo o áudio que vai para o seu computador é convertido em bits (combinações numéricas de zeros e uns). Isso significa que o conversor análogo/digital (A/D) de sua placa de áudio (ou coisa que o valha) vai analisar o sinal que está entrando e pegar as amostras

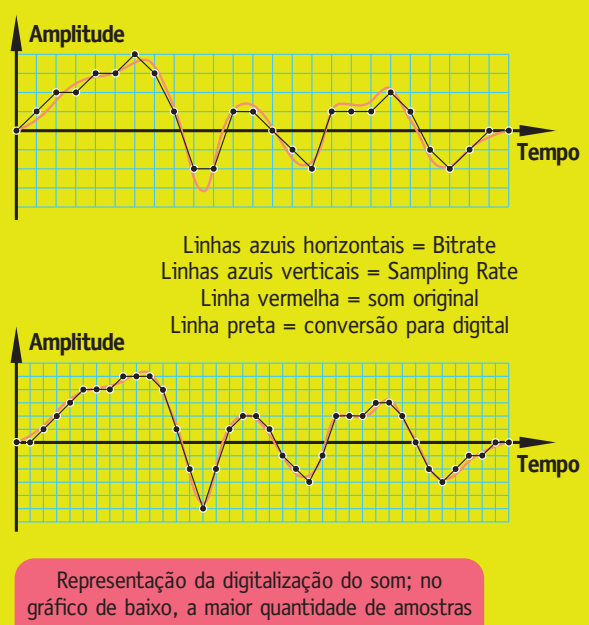

gera um som digital mais similar ao original

(samples) mais importantes, que tornarão aquele som reconhecível no mundo digital.

#### ResoLução e amostragem

É aí que entra aquela história de que os produtos de áudio digital oferecem resolução (Bit Rate) de 16, 20 ou 24 bits e taxa de amostragem (Sample Rate) de 44, 48 ou 96 KHz. O que quer dizer isso, na prática? O Bit Rate e o Sample Rate podem ser representados pelos dois eixos de um gráfico, que determinam a quantidade de pontos de amostragem de uma onda sonora. O termo "16 bits" significa que o Bit Rate é capaz de medir 65.536 níveis de sinal (216, afinal estamos falando de código binário); em 20 bits, esse montante cresce para mais de 1 milhão

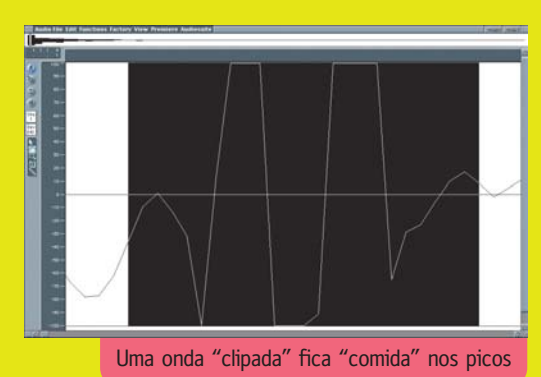

(220) e, em 24 bits, mais de 16 milhões (224). Quanto maior a frequência do Sample Rate, mais amostras são tomadas no mesmo tempo. Quanto maior um dos dois fatores, maior a precisão e qualidade da gravação (e maior é o tamanho do arquivo final).

#### Nunca estoure o zero

Se o sinal de áudio estiver muito baixo na hora de gravar, o conversor A/D terá dificuldade em identificar as amostras mais significativas do som. É como se

você tivesse que escanear uma foto 3x4 para ocupar todo o espaço da capa de uma revista. O scanner não teria uma amostra fina o suficiente para ampliar a foto original e manter a qualidade. O ideal seria escanear uma imagem pelo menos do mesmo tamanho da capa. No áudio digital é a mesma coisa: se você gravar um som com nível baixo, poderá ouvir ruídos e imperfeições – que não existiam no som original – na hora de aumentar seu volume durante a mixagem.

Pense nas luzinhas do medidor de nível de gravação como se fossem um medidor de bits; a cada 6 dB de nível de áudio não aproveitado, você perde um bit de resolução. Se você gravou uma voz que atinge no máximo –24 dB (0 dB é o máximo) em 16 bits, você conseguiu uma resolução de no máximo 12 bits, e o som não terá lá muita fidelidade.

Além disso, se você reparar bem, verá que o VU (medidor) de nível de gravação tem 0 dB como valor máximo e todo o resto da escala com sinal negativo. É isso mesmo: no mundo do áudio digital não existe nada além de zero dB. Se o sinal tentar ultrapassar esse limite, o áudio será "clipado", ou seja, ficará severamente distorcido. Visualmente falando, você poderá ver um risco reto cortando o pico da onda.

Devido ao risco da "clipagem", a gravação digital requer cuidados extras, pois é preciso manter o sinal com bom nível e ao mesmo tempo evitar os clipes. O ideal é tentar manter o nível entre –6 e –3 dB, para maior segurança.

# pinG-ponG

Um problema comum que pode surgir durante a mixagem em computador é a falta de poder de processamento ou memória quando se abrem muitos canais de áudio ou diversos plug-ins, levando o computador a "pedir arrego". Quando isso acontece, a saída é fazer um Bounce – ou "ping-pong", como se dizia antigamente. Fazer Bounce significa condensar o conteúdo de vários canais em apenas um. Se um plug-in de reverb estiver consumindo muita memória, por exemplo, você pode gravar o áudio com efeito em um canal livre. Da mesma maneira, se você tem um coral gravado em diversos

canais e já está satisfeito com a equalização, pans e efeitos aplicados, poderá fazer um Bounce para um canal estéreo; assim, economizará seu Mac. Além disso, como o processo é completamente digital, o áudio não perderá qualidade. De qualquer maneira, mantenha os arquivos originais para poder refazer o Bounce, caso se arrependa ou queira mudar algo. Outra coisa: se você está utilizando canais MIDI com timbres de teclado, ritmos eletrônicos ou coisas do gênero e pretende mixar tudo dentro do Mac mesmo (caso não tenha um bom mixer), será necessário gravar esses sons sequenciados em canais de áudio, para poder desfrutar dos benefícios de equalização, efeitos e compressão.

#### Retoques finais

Depois de finalizar a mixagem, existe mais uma etapa no processo de produção de uma ou mais músicas: é a masterização. Quando, por exemplo, é finalizada a mixagem de todas as músicas de um CD, elas sempre ficam diferentes entre si, apresentando diferenças de equalização e volume. A masterização serve para dar uma "cara" uniforme ao CD e também para dar uma "envenenada" na mixagem, com a utilização de equalizadores de precisão, compressores, limitadores e outros recursos. Por isso, essa é uma etapa fundamental quando se está falando de um produto comercial.

Os grandes masterizadores da indústria fonográfica são profissionais pós-graduados na arte de gravação e mixagem; eles usam compressores e equalizado-

FINALIZAÇÃO

i li

res que podem custar mais de US\$ 10 mil. Como no mercado de áudio profissional o preço do produto está diretamente ligado com sua qualidade, dá para entender porque os CDs dos

mega-astros da música pop costumam ter aquele som impecável. De qualquer modo, você pode dar uma pequena masterizada em suas mixagens de modo caseiro. Para dar um trato na equalização, uma boa opção é o Q10 da Waves, um equalizador paramétrico de dez bandas, bastante versátil e prático. Os compressores de masterização servem para "energizar" a mixagem, dando mais volume e peso à música. Um ótimo plug-in é o L1, também da Waves. Já a TC Electronics tem o Spark 1.5, um software de masterização que utiliza a tecnologia VST e traz o ótimo plug-in TC Native CL.

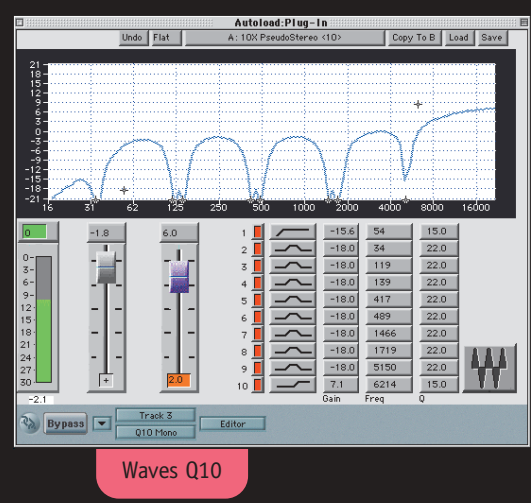

## o que é isso?

Decibel é a décima parte da medida logarítmica **bel**, nome dado em homenagem ao inventor do telefone, Alexander Graham Bell. O decibel (dB) virou padrão no final dos anos 20 e servia para medir a perda de sinal entre duas extremidades de uma linha telefônica, mas atualmente é utilizado em diversas áreas. Embora seja comumente citado como medida do volume sonoro das caixas de som, é uma medida relativa e não absoluta. O dB não mede quantidade de coisa nenhuma; somente determina a relação de grandeza entre dois valores quaisquer. Ou seja, pode ser aplicado a relações de tensão, corrente, pressão sonora etc. O decibel é logarítmico, o que torna prático trabalhar com as enormes relações de valores que ocorrem frequentemente nas coisas relacionadas a áudio.

#### Tá bom, mas e daí?

Para quem faz uma mixagem, o decibel é uma medida logarítmica de potência. Traduzindo para a prática: ao aumentar 3 dB em um som qualquer, você está dobrando sua potência. Aumentando em 6 dB, a potência é quadruplicada; subindo para 9 dB, a potência é oito vezes maior. Zero decibel significa o mesmo volume sonoro, sem ganho nem atenuação. Sempre que estiver mexendo em volumes, ganhos e atenuações, verifique os valores em decibéis nos medidores. Se estiverem muito altos, é porque provavelmente você exagerou na dose.

#### **–100 dB = 1/10.000.000.000**

- **–30 dB = 1/1000**
- **–20 dB = 1/100**
- $-10$  dB =  $1/10$
- **–9 dB = 1/8**
- **–6 dB = 1/4**
- **–3 dB = 1/2**
- **0 dB = 1**
- **+3 dB = 2x**
- **+6 dB = 4x**
- **+9 dB = 8x**
- **+10 dB = 10x**
- **+20 dB = 100x**
- **+30 dB = 1000x**
- **+100 dB = 10.000.000.000x**

# A FESTA dos plug-ins

Quase todos os bons programas atuais de gravação e edição de áudio permitem equalizar sons e aplicar os mais diversos e estranhos efeitos através de plug-ins que funcionam em tempo real, sem a necessidade de uma placa de som muito cara (podem funcionar até mesmo com a circuiteira de som original do seu Mac). Os plug-ins que usam a tecnologia

VST da Steinberg, criadora do Cubase, são os mais populares e aceitos por diversos programas. Por outro lado, muitos programas também incluem plug-ins e recursos exclusivos. O **Logic Audio 4.x,** por exemplo, além de ser compatível com o VST oferece uma boa variedade de efeitos criados por engenheiros da própria Emagic. Já o **Pro Tools 5.0,** da Digidesign, também trouxe como novidade plug-ins em tempo real de tecnologia proprietária, que funcionam bem mas não possuem tantas opções como os VST. A empresa ainda possui mais duas tecnologias de

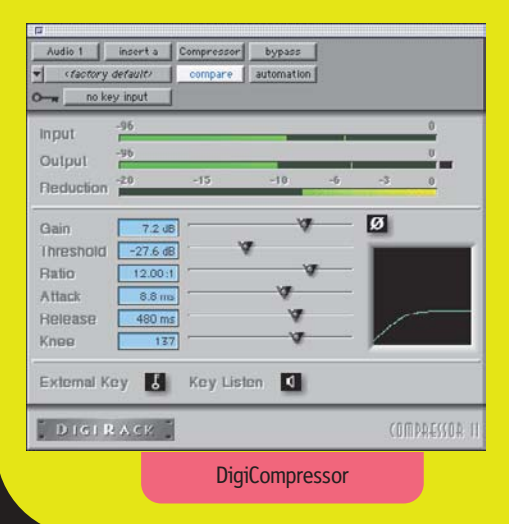

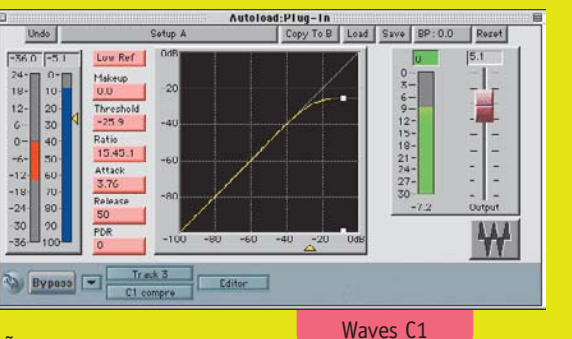

plug-ins: **AudioSuite,** que não funciona em tempo real (o áudio tem que ser processado, gerando um novo arquivo), e o **TDM**, que funciona apenas com o hardware Pro Tools – um sistema de gravação digital profissional que é a menina dos olhos de quem deseja ter um estúdio baseado em computador. Entre os desenvolvedores mais populares de plug-ins está a Waves, que tem uma completa linha para diferentes tecnologias existentes no mercado – VST, AudioSuite, TDM e outros. Outro tiro certo são os produtos da TC Electronics e da Focusrite.

Todos esses plug-ins são muito úteis e práticos, mas, de modo geral, não se comparam a equipamentos e módulos profissionais; a tecnologia TDM é um caso à parte, já que utiliza um sistema de DSP (processamento digital de sinal) bem mais sofisticado. Por isso, não vá pensando que com meia dúzia de plug-ins você vai conseguir tirar o som de um disco da Mariah Carey, porque não vai...

**Digidesign:** www.digidesign.com **Steinberg:** www.steinberg.com **Emagic:** www.emagic.de

#### Quer mixar comigo?

Somente por ter acabado de ler estas páginas, você ainda não está qualificado para fazer boas mixagens, pois um bom técnico de áudio tem que ter boas noções de ressonância, acústica, microfonação, funcionamento do sistema auditivo e, mais do que tudo, tem que aprender a escutar e decompor uma música. Enfim, existem mais coisas envolvidas nessa coisa chamada "áudio" do que se imagina. Lembre-se que o que escrevemos aqui não são regras rígidas, mas sim conceitos básicos. Na dúvida, sempre consulte seu ouvido e o bom senso.

Quem estiver disposto a estudar mais profundamente o assunto pode se informar sobre os cursos disponíveis no IAV – Instituto de Áudio e Vídeo –, que fica em São Paulo (11-573-3818; www.iav.com.br). De qualquer forma, esperamos que depois de ler esta matéria você já possa sair dando umas cacetadas por aí e tirar aquele som de suas mixagens caseiras. Afinal, uma mixagem mal feita pode enterrar a melhor música do mundo, para sempre. M

#### **MÁRCIO NIGRO**

É músico e faz mixagem em seu estúdio, o Trio Digital Audio.

**33**